## **【Listener】 Join the session**

Please login from website and click the session venue you want to join. Please join with web browser or Zoom installed.

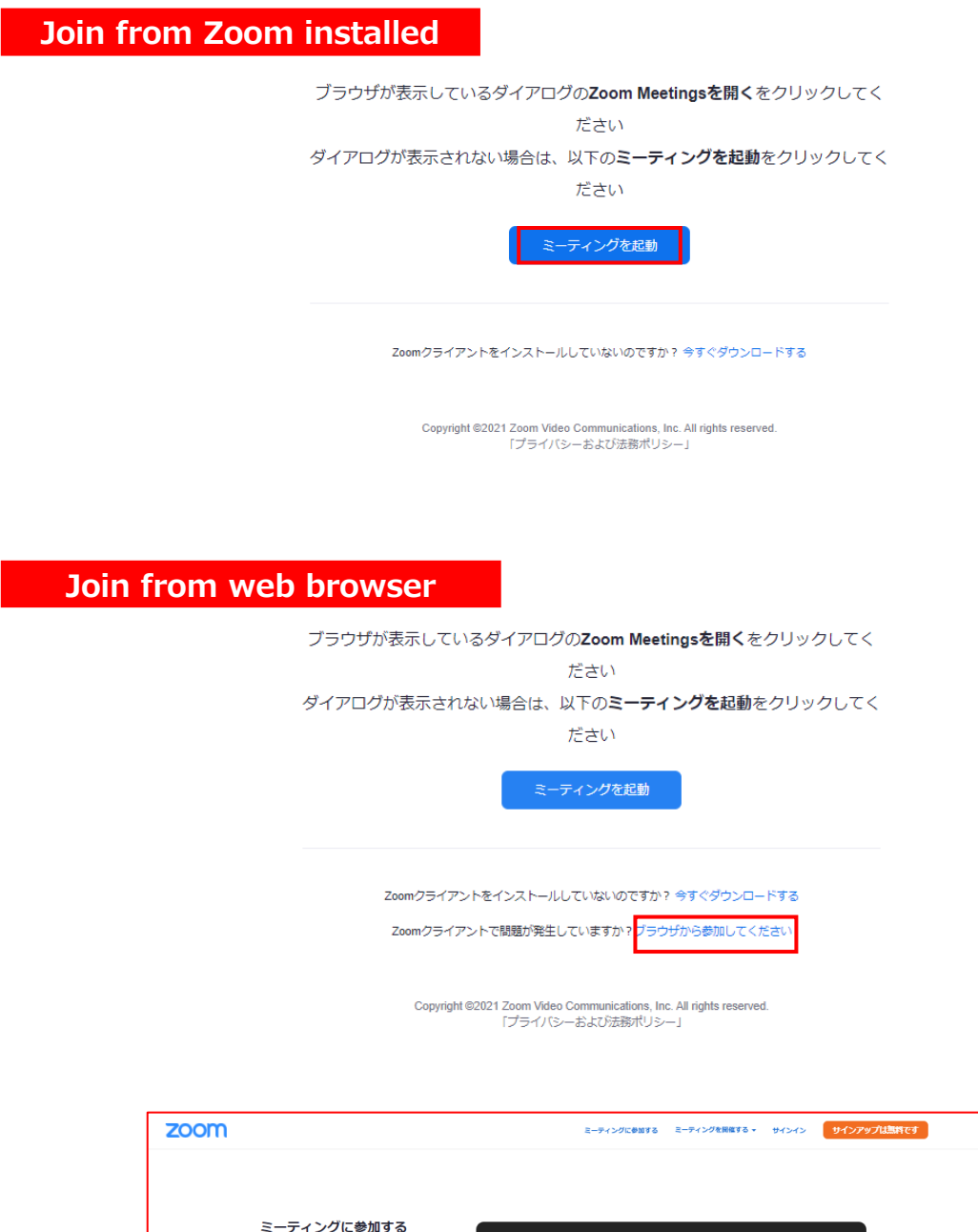

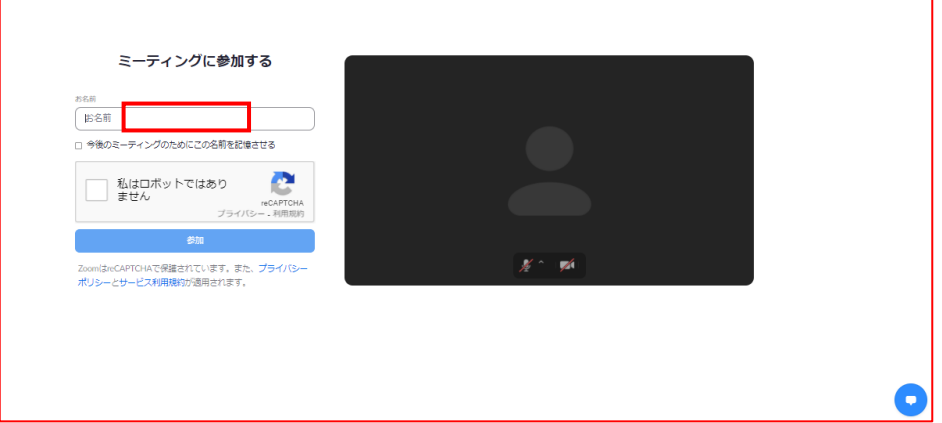

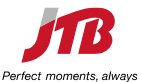

## **【Listener】 During the session**

①Your mic muted and turn off webcam, until operation staff will give you "Allow to talk". ( Except when you speaking, please mute your mic and off webcam. )

②When you ask a question, please click "raise your hand" button bottom of the screen.

If chairperson choose you then operation staff will give "Allow to talk", so that unmute mic and turn on webcam.

You can use "Q&A" function to type your questions.

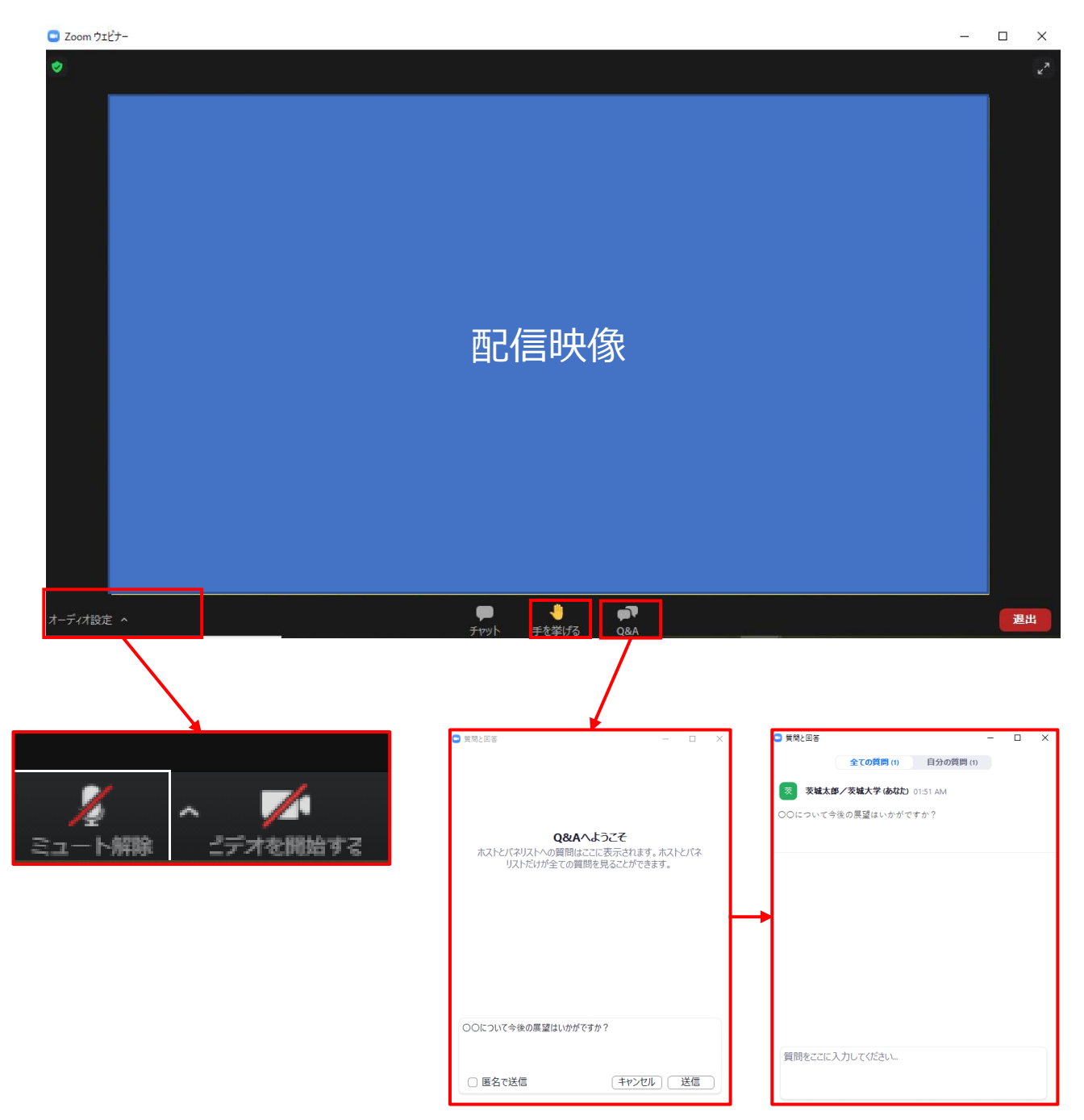

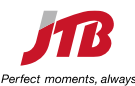

## **【Listener】 End of the session**

Please click right bottom of the screen "leave" to leave the session

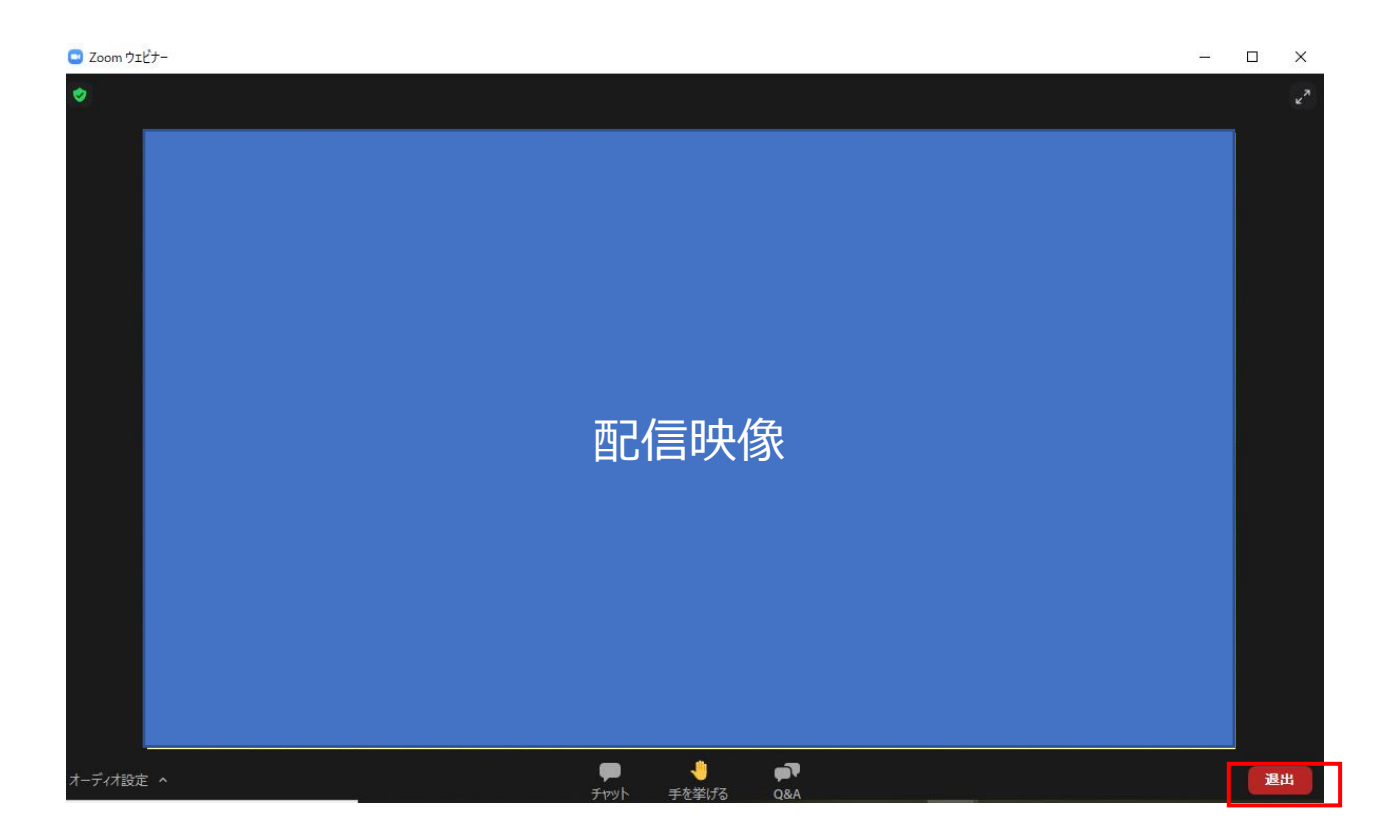

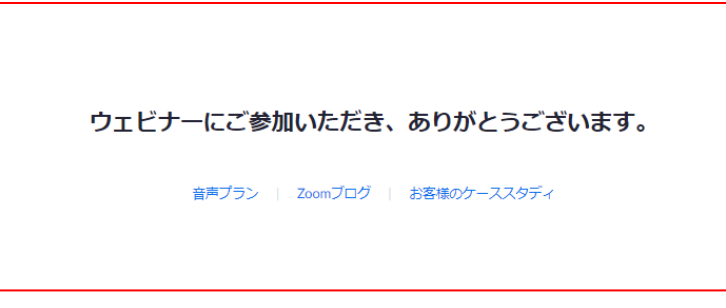

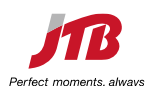